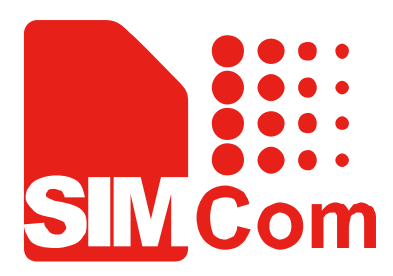

# SIMCOM\_EVB Kit\_User Guide\_V1.01

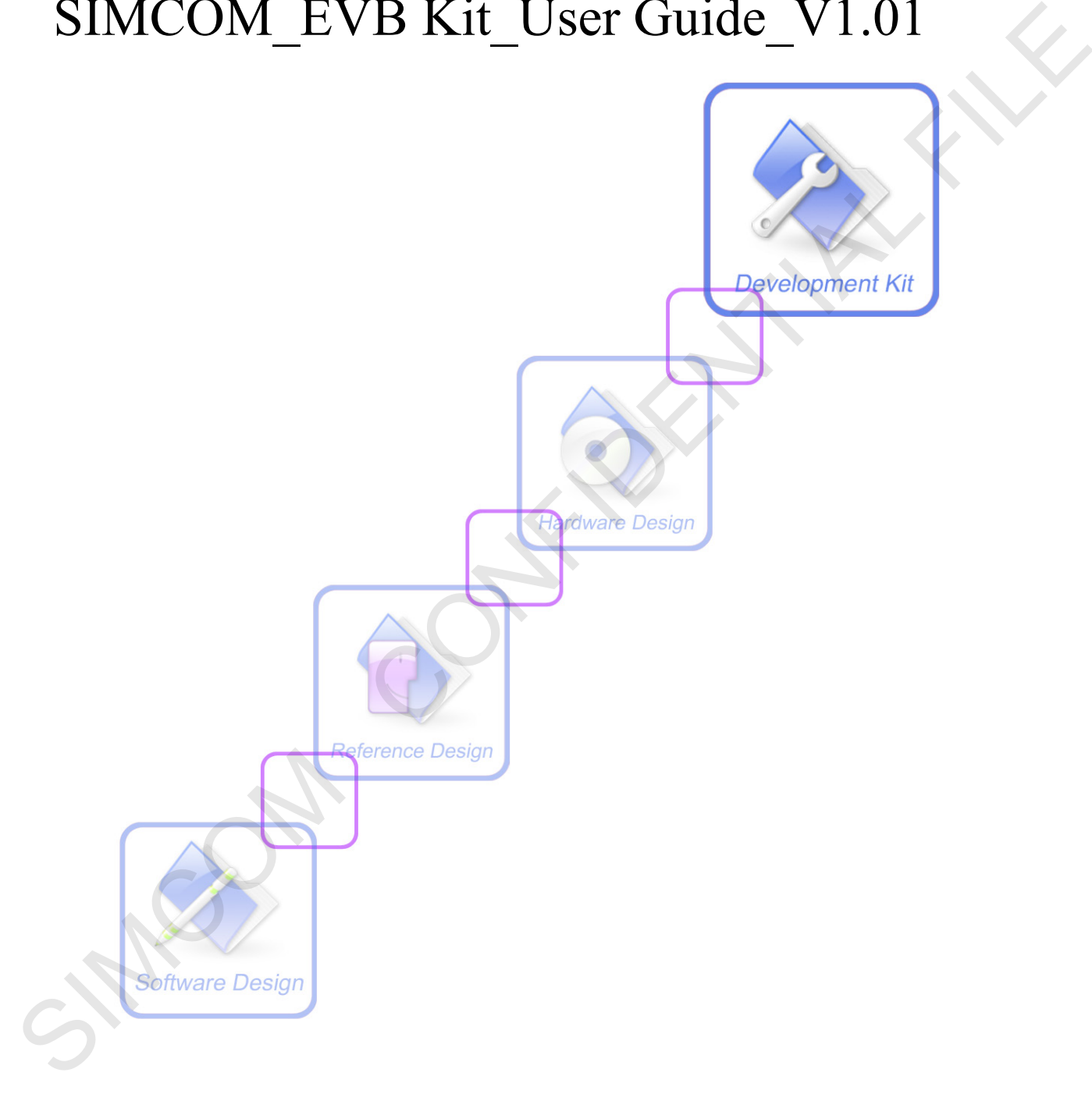

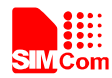

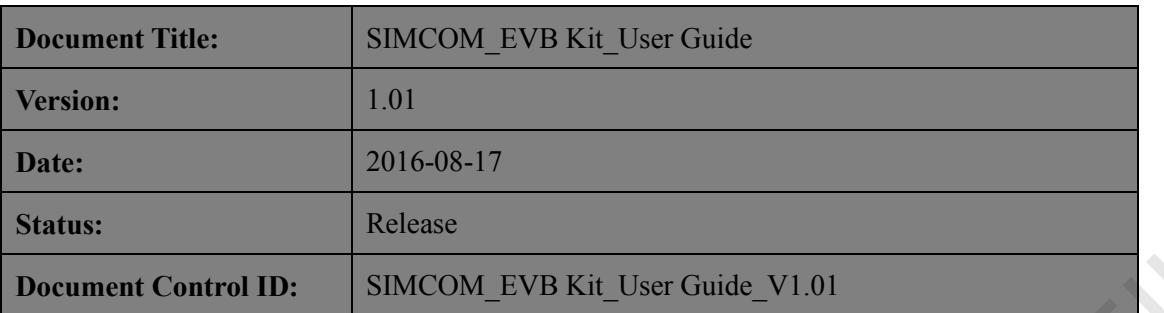

#### **General Notes**

SIMCom offers this information as a service to its customers, to support application and engineering efforts that use the products designed by SIMCom. The information provided is based upon requirements specifically provided to SIMCom by the customers. SIMCom has not undertaken any independent search for additional relevant information, including any information that may be in the customer's possession. Furthermore, system validation of this product designed by SIMCom within a larger electronic system remains the responsibility of the customer or the customer's system integrator. All specifications supplied herein are subject to change. Status:<br>
Status:<br>
Status:<br>
Status:<br>
Status:<br>
Status:<br>
Status:<br>
Status:<br>
Status:<br>
Concernal Notes this information as a service to its eustomers, to support application and engineering efforts<br>
that use the probable selecti

#### **Copyright**

This document contains proprietary technical information which is the property of SIMCom Limited., copying of this document and giving it to others and the using or communication of the contents thereof, are forbidden without express authority. Offenders are liable to the payment of damages. All rights reserved in the event of grant of a patent or the registration of a utility model or design. All specification supplied herein are subject to change without notice at any time.

#### *Copyright © Shanghai SIMCom Wireless Solutions Ltd. 2016*

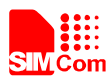

# **Contents**

<span id="page-2-0"></span>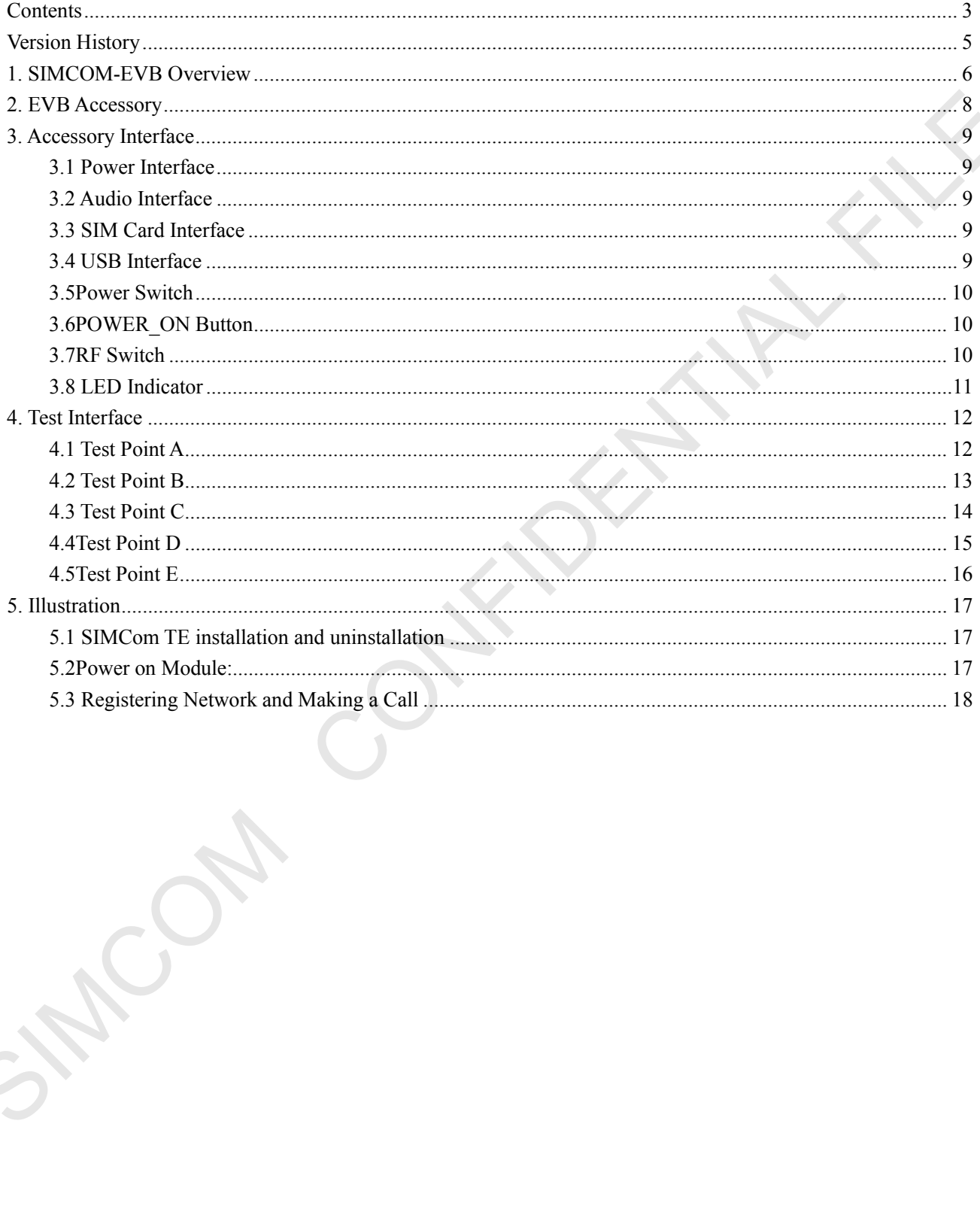

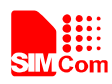

# **Figure Index**

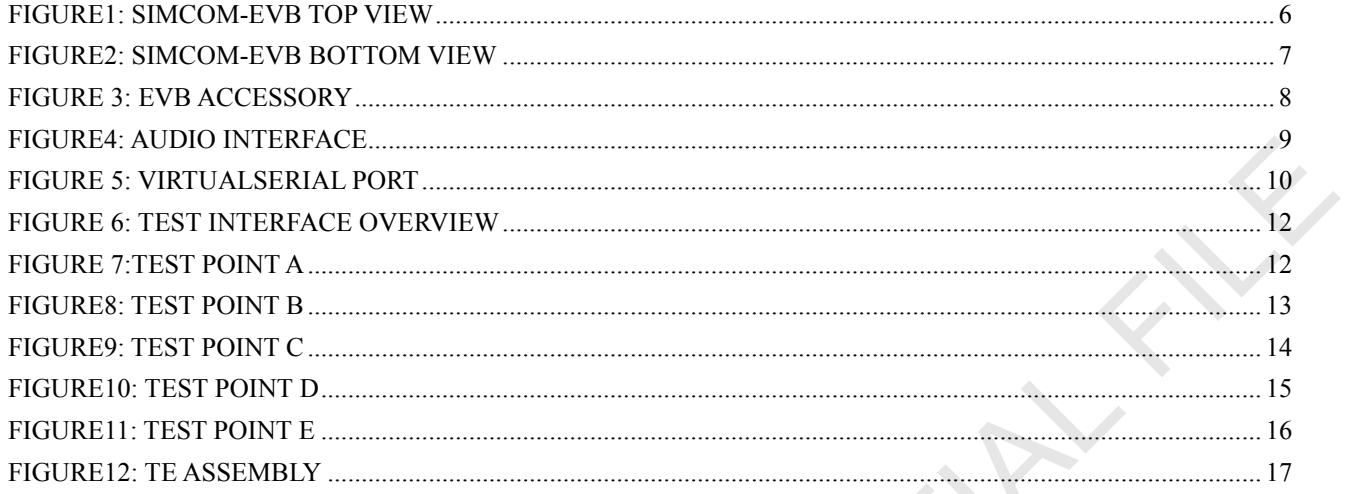

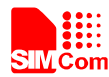

# <span id="page-4-0"></span>**Version History**

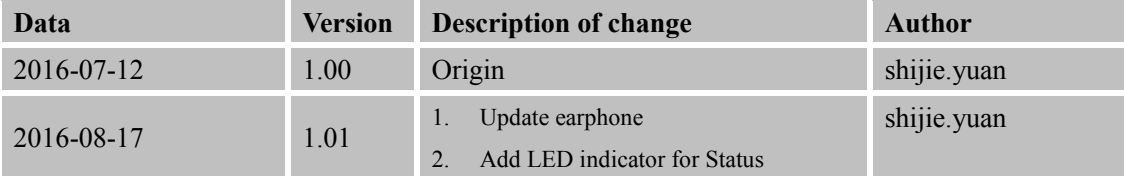

**SCOPE** 

This document describes how to use SIMCOM-EVB to do test; user can get useful info about the SIMCOM-EVB quickly through this document. 2 AM LED unitates for States<br>
2 AM LED unitates for States<br>
This document describes how to use SIMCOM-EVB to do test; user can get useful info about the SIMCOM-EVB<br>
This document is subject to change without notice at any

This document is subject to change without notice at any time.

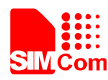

# <span id="page-5-0"></span>**1. SIMCOM-EVB Overview**

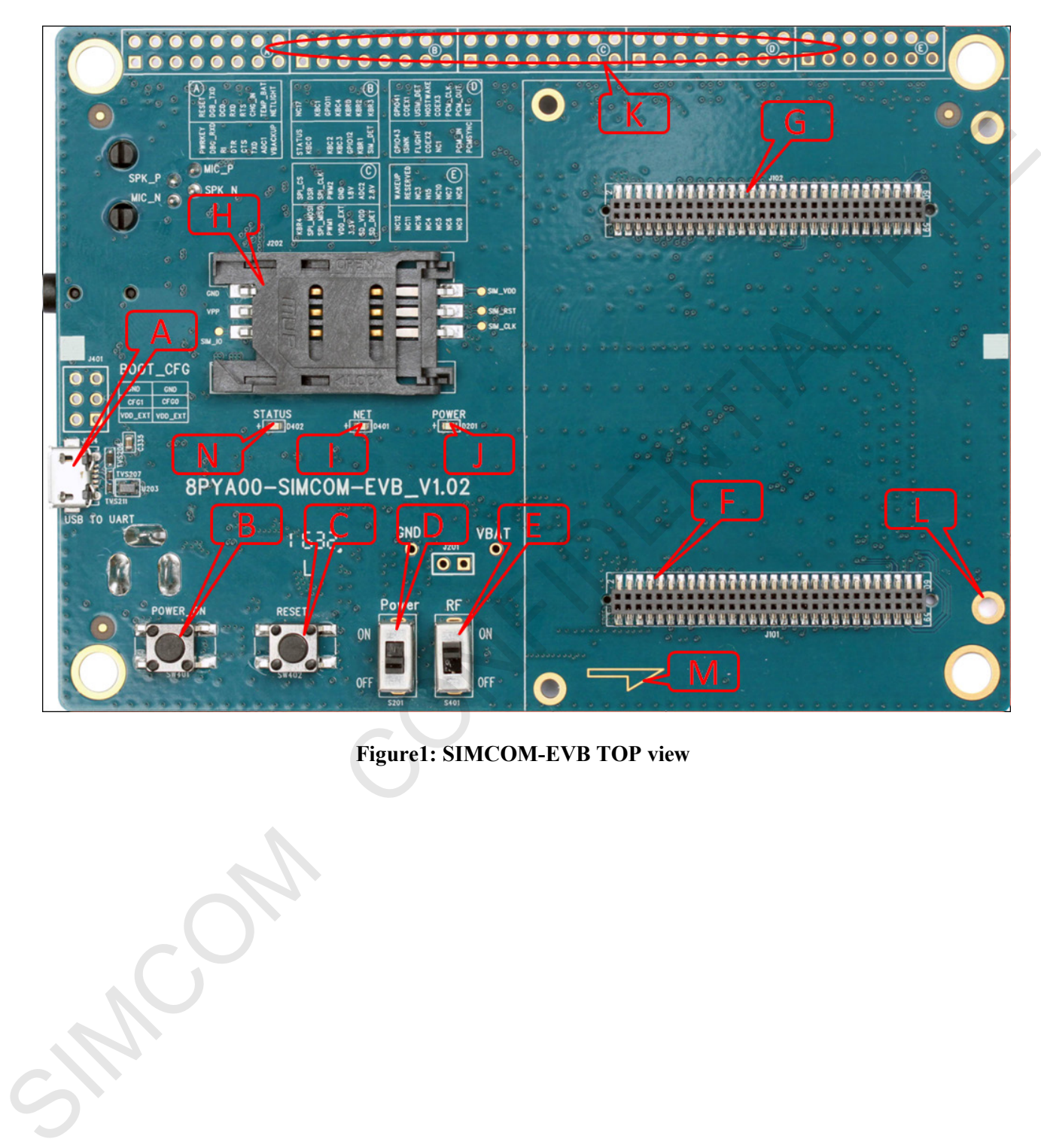

# <span id="page-5-1"></span>**Figure1: SIMCOM-EVB TOP view**

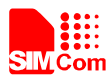

 **Smart Machine Smart Decision**

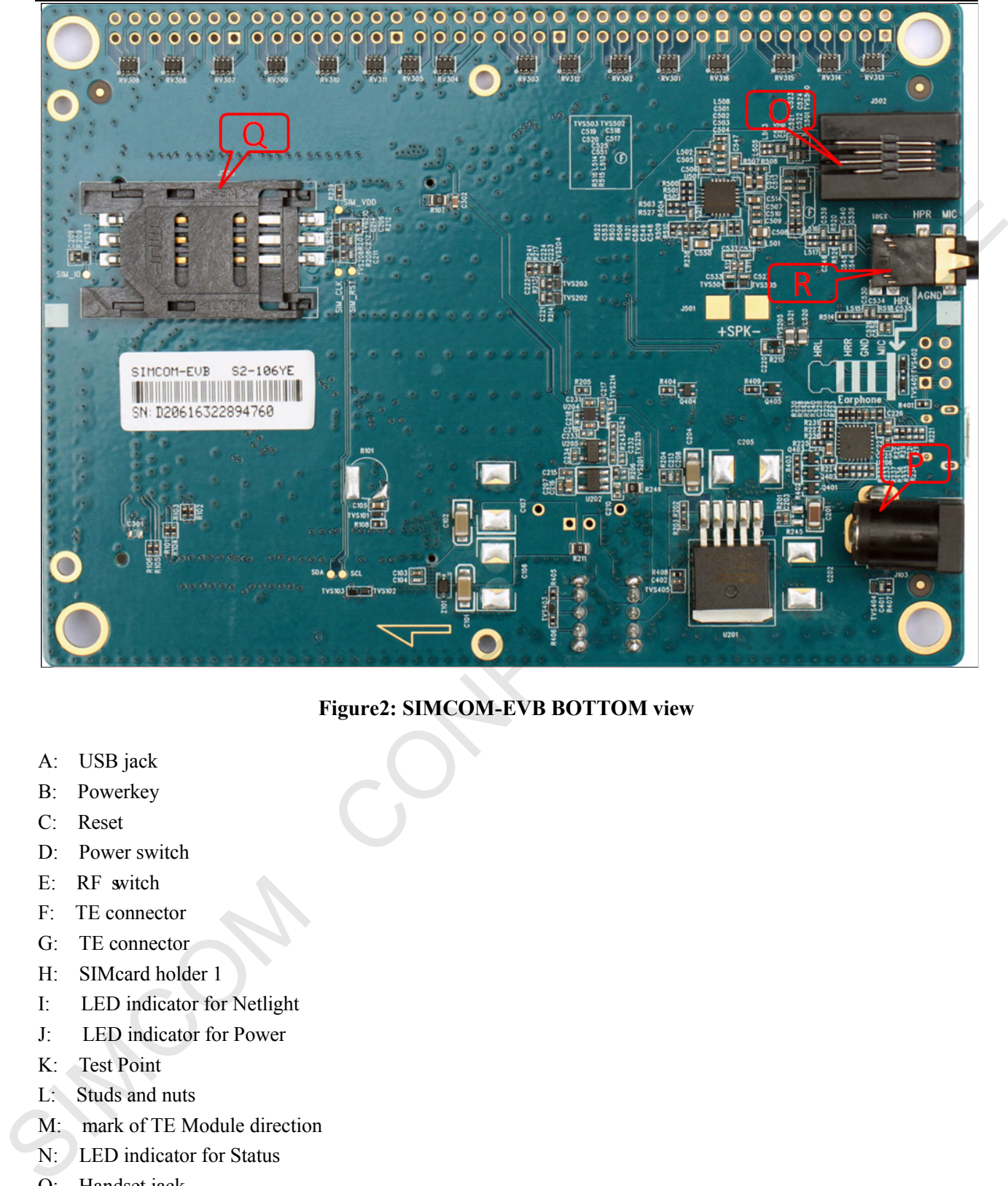

#### **Figure2: SIMCOM-EVB BOTTOM view**

- <span id="page-6-0"></span>A: USB jack
- B: Powerkey
- C: Reset
- D: Power switch
- E: RF switch
- F: TE connector
- G: TE connector
- H: SIMcard holder 1
- I: LED indicator for Netlight
- J: LED indicator for Power
- K: Test Point
- L: Studs and nuts
- M: mark of TE Module direction
- N: LED indicator for Status
- O: Handset jack
- P: Power jack
- Q: SIMcard holder 2
- R: Earphone jack

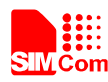

# <span id="page-7-0"></span>**2. EVB Accessory**

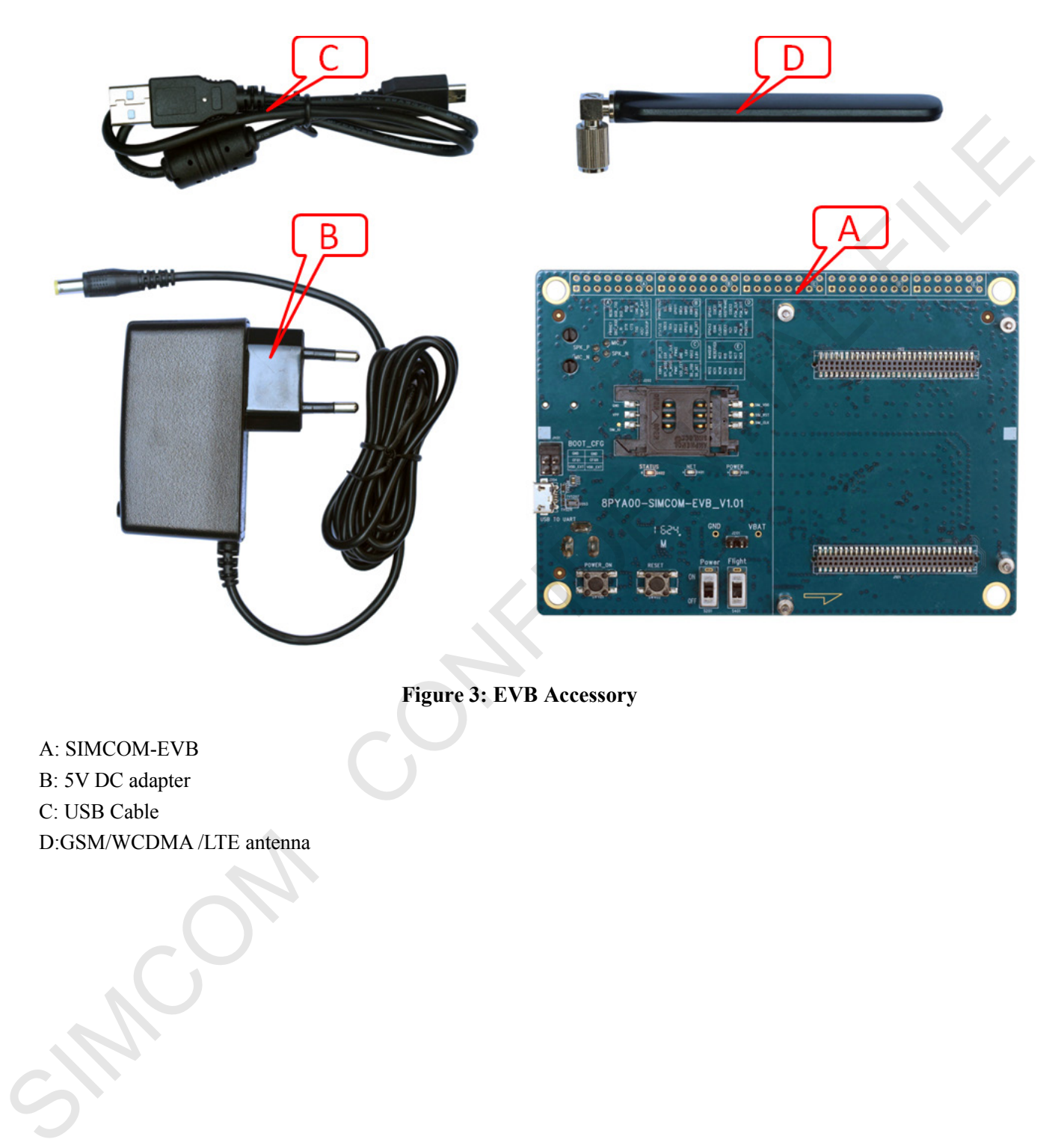

**Figure 3: EVB Accessory**

<span id="page-7-1"></span>A: SIMCOM-EVB B: 5V DC adapter C: USB Cable D:GSM/WCDMA /LTE antenna

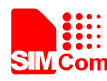

# <span id="page-8-0"></span>**3. Accessory Interface**

## <span id="page-8-1"></span>**3.1 Power Interface**

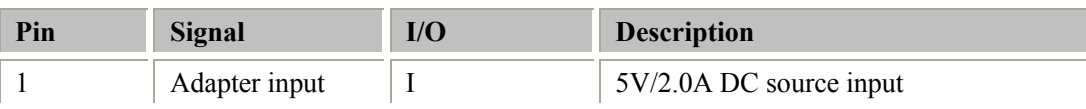

#### <span id="page-8-2"></span>**3.2 Audio Interface**

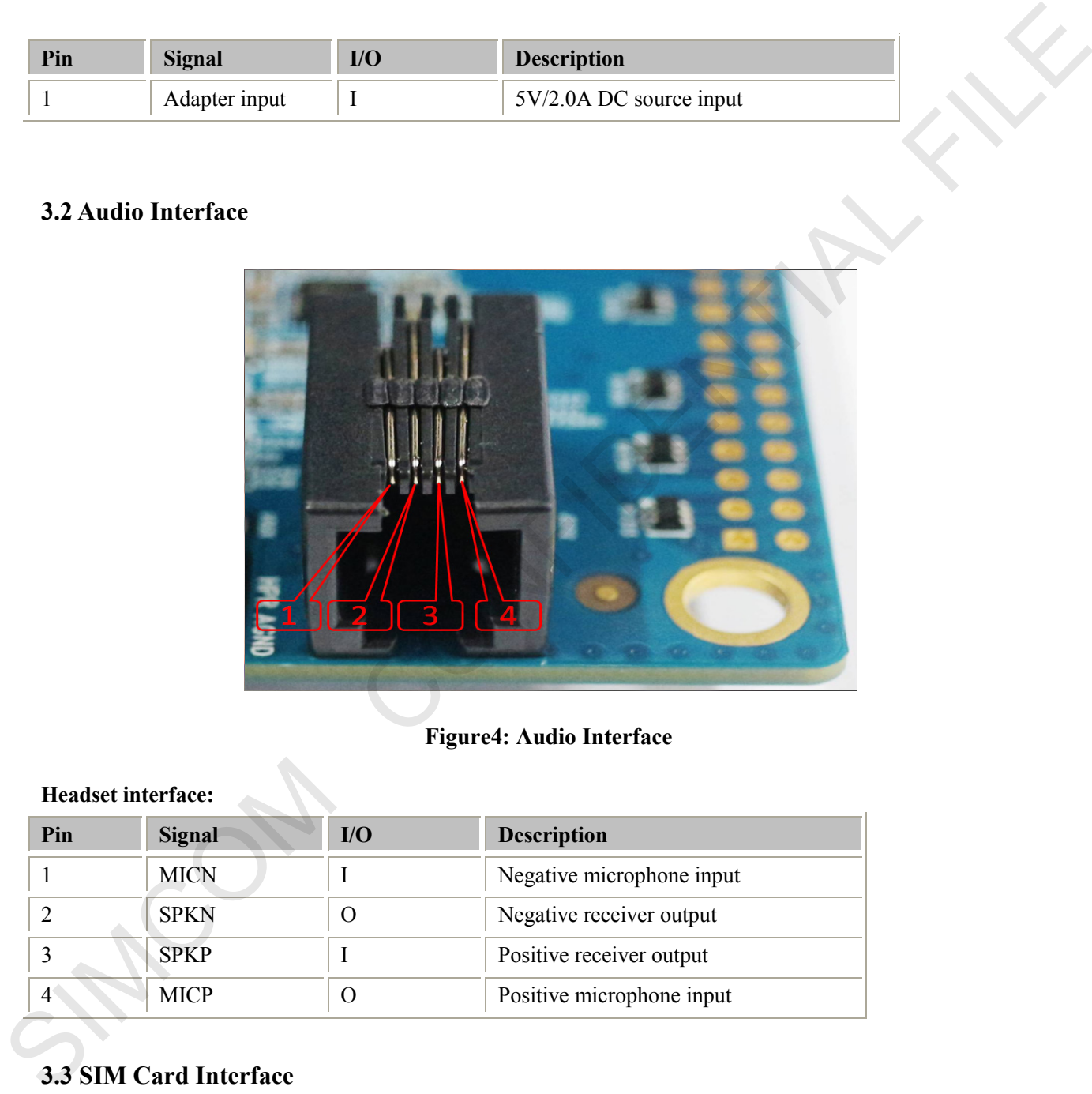

#### **Figure4: Audio Interface**

#### <span id="page-8-5"></span>**Headset interface:**

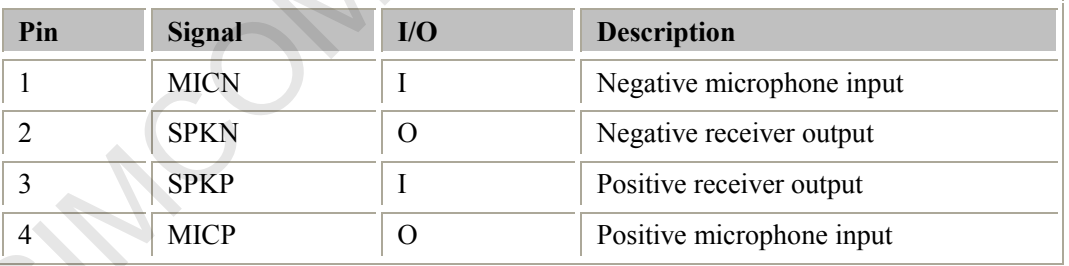

## <span id="page-8-3"></span>**3.3 SIM Card Interface**

<span id="page-8-4"></span>SIMCard holder 1(J202) is the main holder, SIM2(J203) is for special module which supports dual sim.

## **3.4 USB Interface**

**SIMCOM\_EVB Kit\_User Guide\_V1.01** 9 **2016-08-17** EVB USB interface (A) could be imaged to two virtual ports.

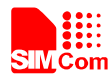

#### **Smart Machine Smart Decision**

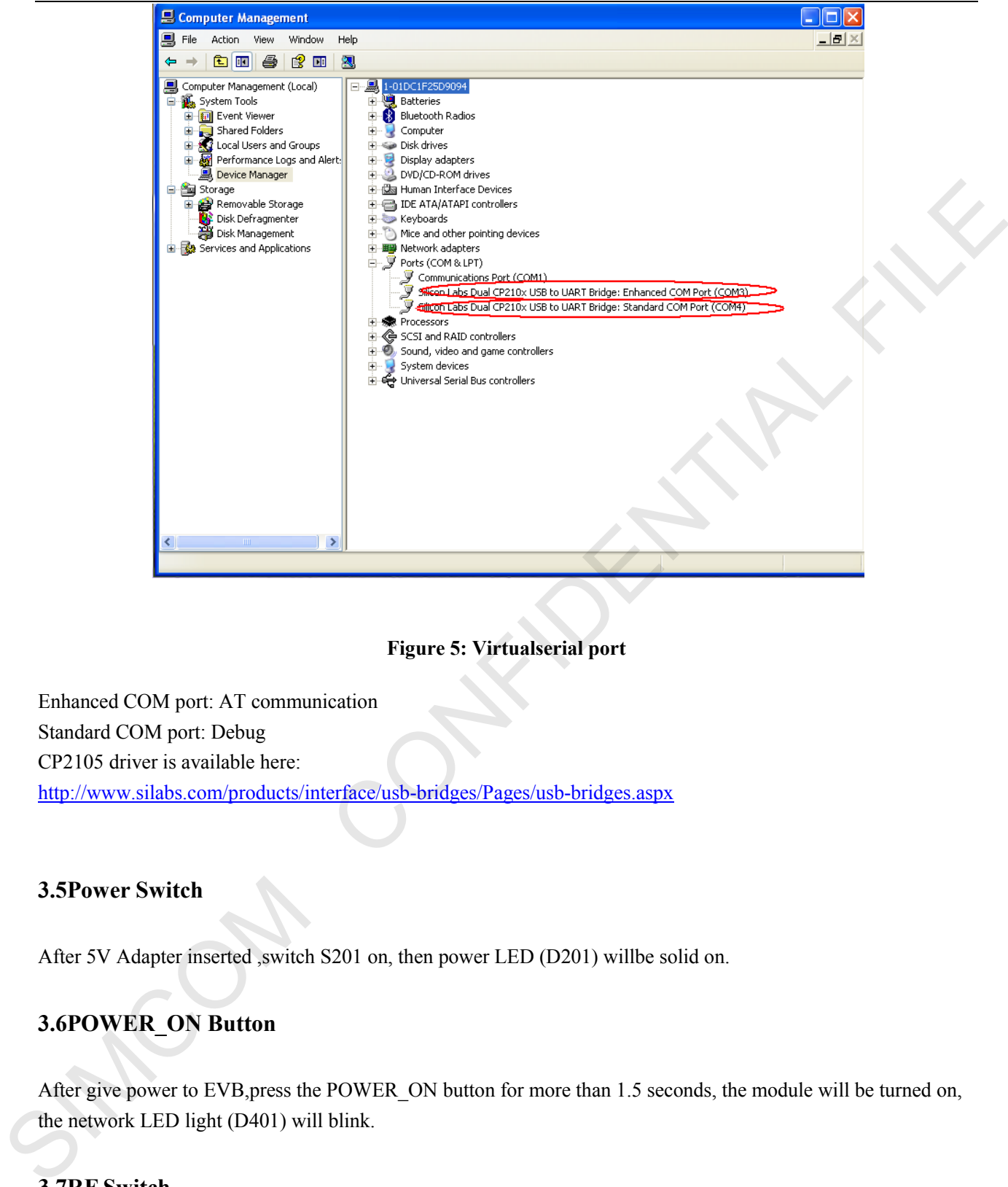

#### **Figure 5: Virtualserial port**

<span id="page-9-3"></span>Enhanced COM port: AT communication Standard COM port: Debug CP2105 driver is available here: http://www.silabs.com/products/interface/usb-bridges/Pages/usb-bridges.aspx

#### <span id="page-9-0"></span>**3.5Power Switch**

<span id="page-9-1"></span>After 5V Adapter inserted ,switch S201 on, then power LED (D201) willbe solid on.

## **3.6POWER\_ON Button**

After give power to EVB, press the POWER\_ON button for more than 1.5 seconds, the module will be turned on, the network LED light (D401) will blink.

#### <span id="page-9-2"></span>**3.7RF Switch**

RF switch (S401) could control module RF on or off. That's hardware control of flight mode. When RF on, flight mode is off, when RF switch off, flight mode is on.

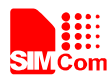

# <span id="page-10-0"></span>**3.8 LED Indicator**

LED light work's behaviour as below.

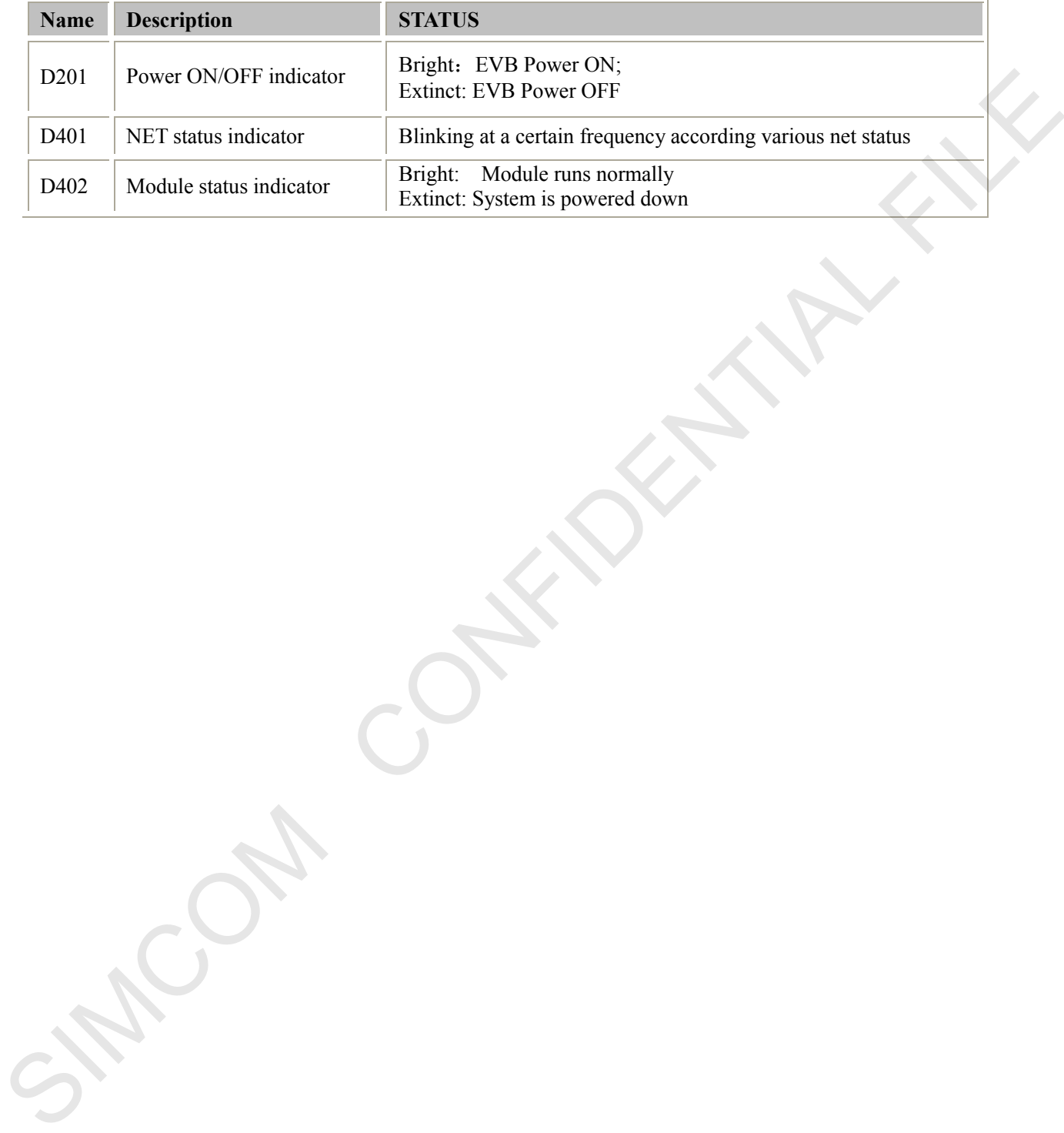

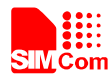

# <span id="page-11-0"></span>**4. Test Interface**

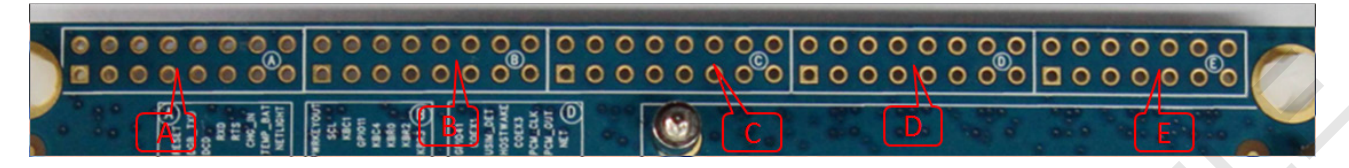

#### **Figure 6: Test interface overview**

## <span id="page-11-2"></span><span id="page-11-1"></span>**4.1 Test Point A**

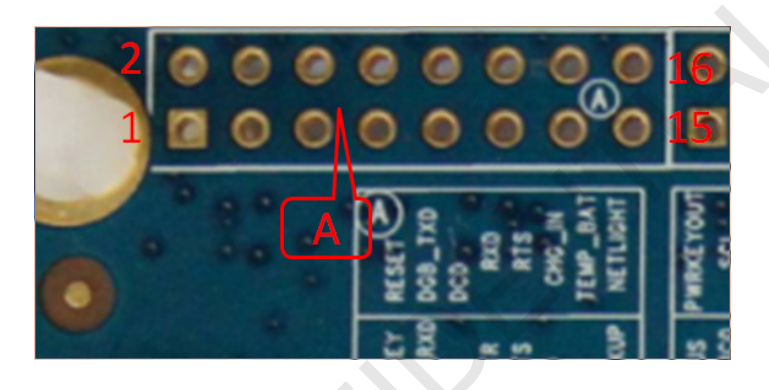

## **Figure 7:Test Point A**

#### <span id="page-11-3"></span>**Test point A Pin description:**

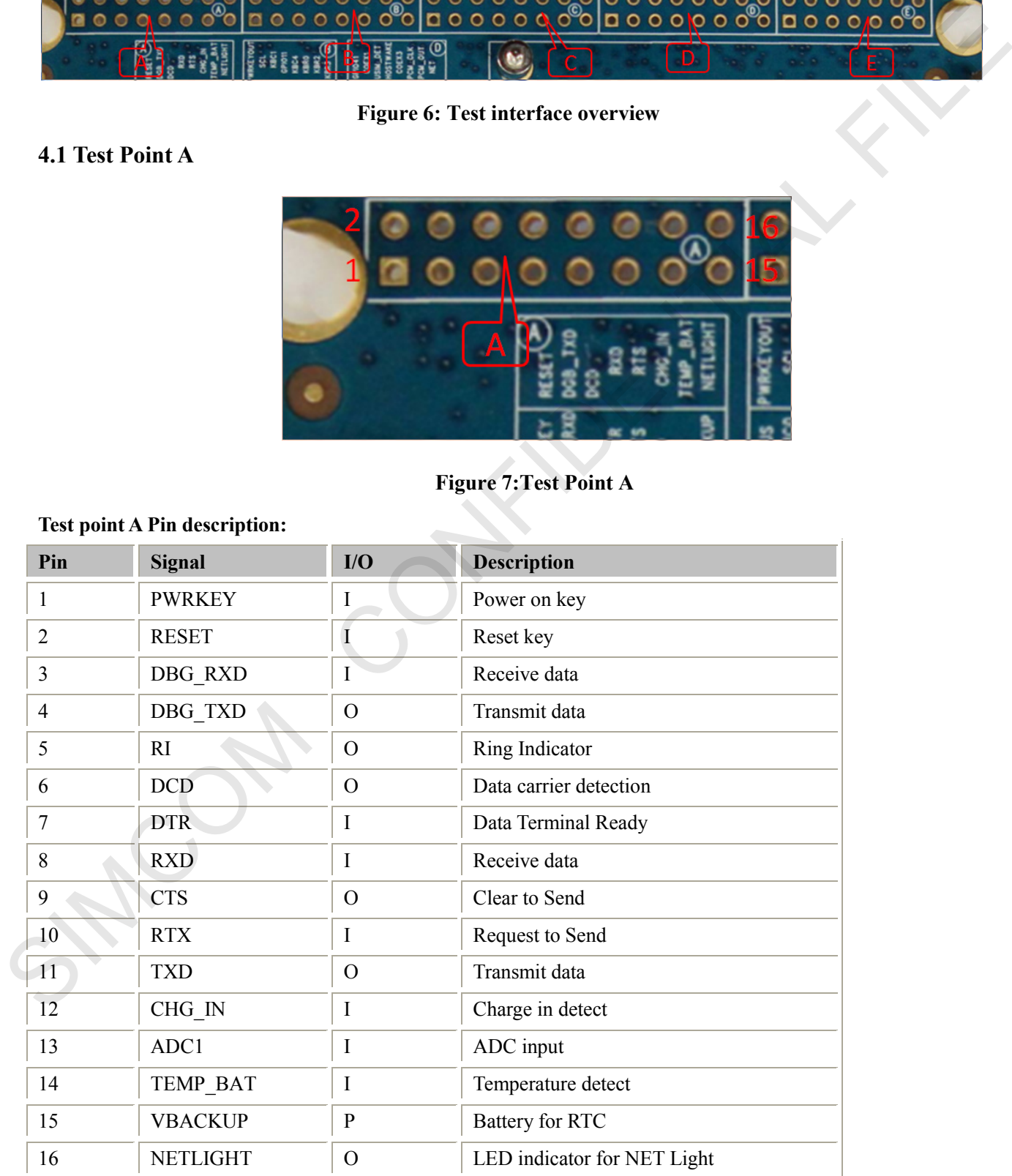

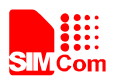

# <span id="page-12-0"></span>**4.2 Test Point B**

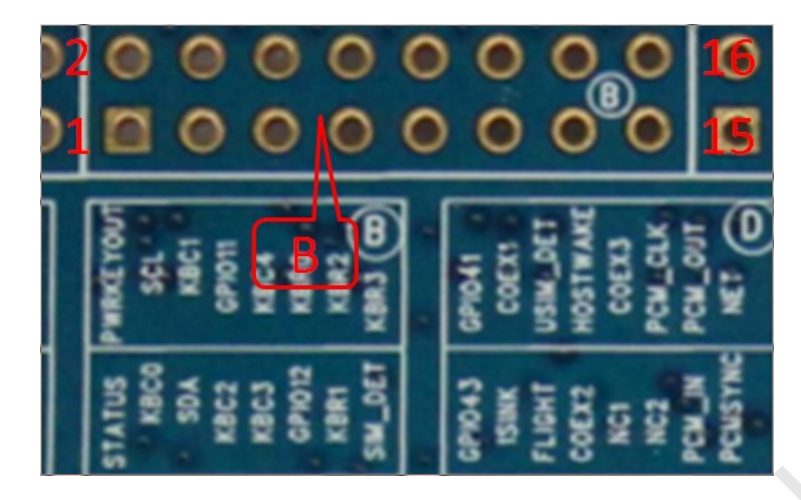

**Figure8: Test Point B**

## <span id="page-12-1"></span>**Test point B Pin description:**

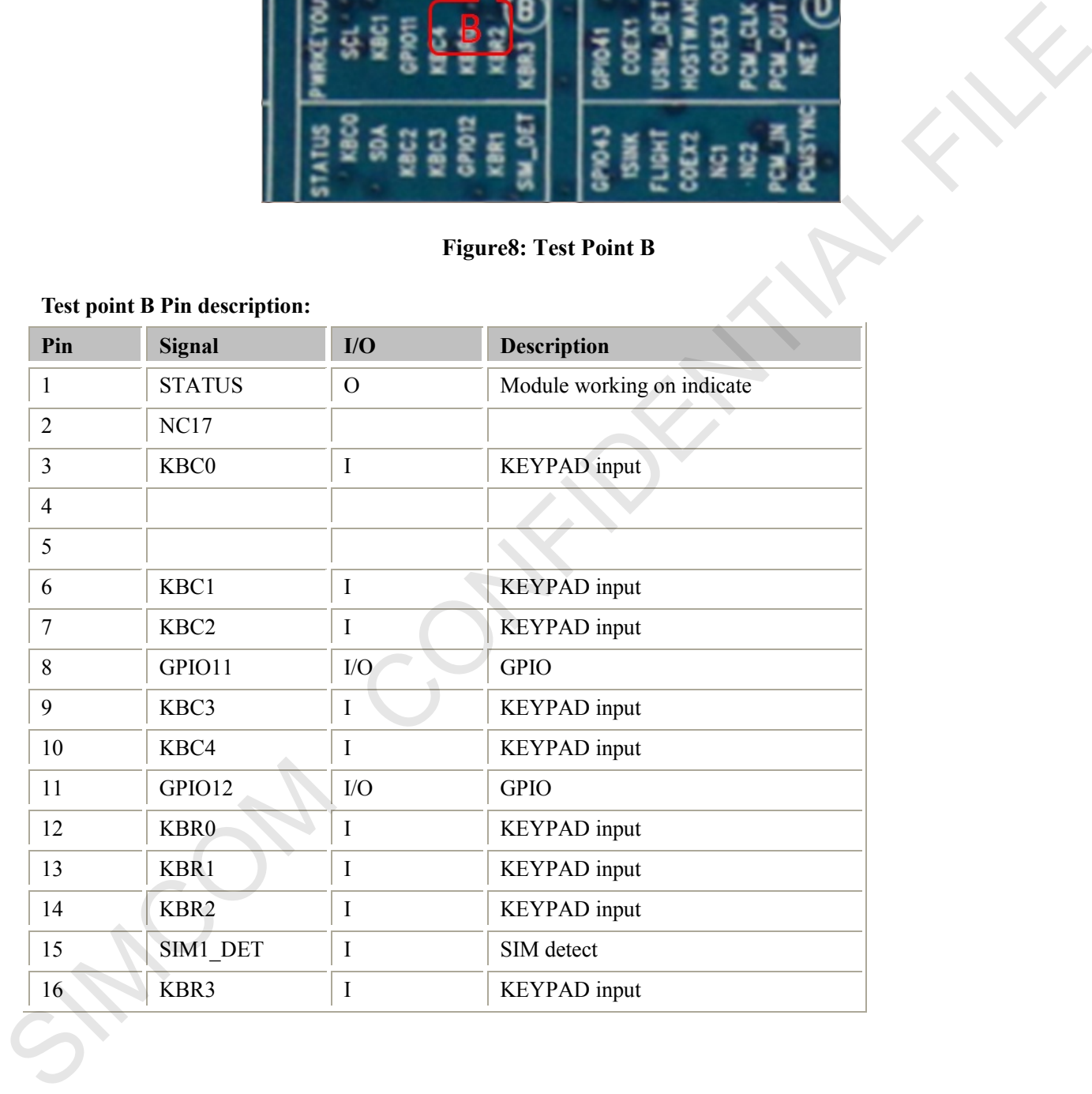

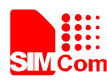

# <span id="page-13-0"></span>**4.3 Test Point C**

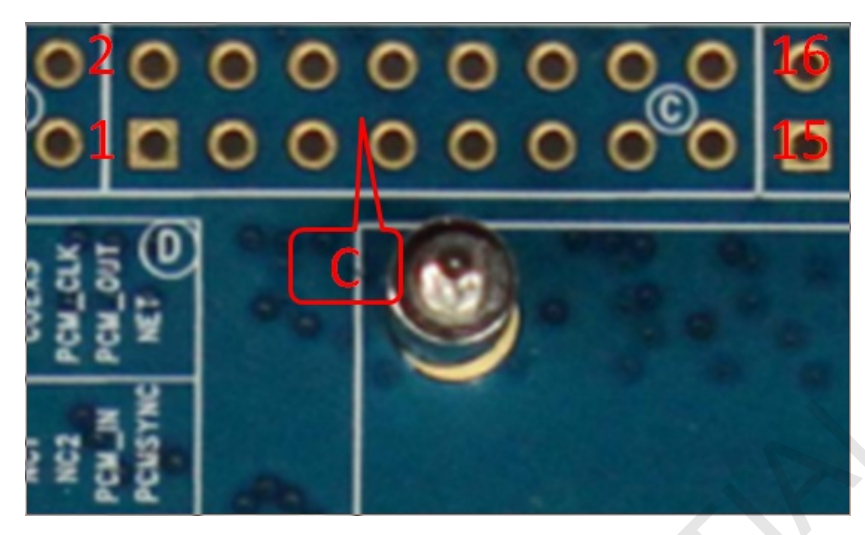

**Figure9: Test Point C**

#### <span id="page-13-1"></span>**Test point C Pin description:**

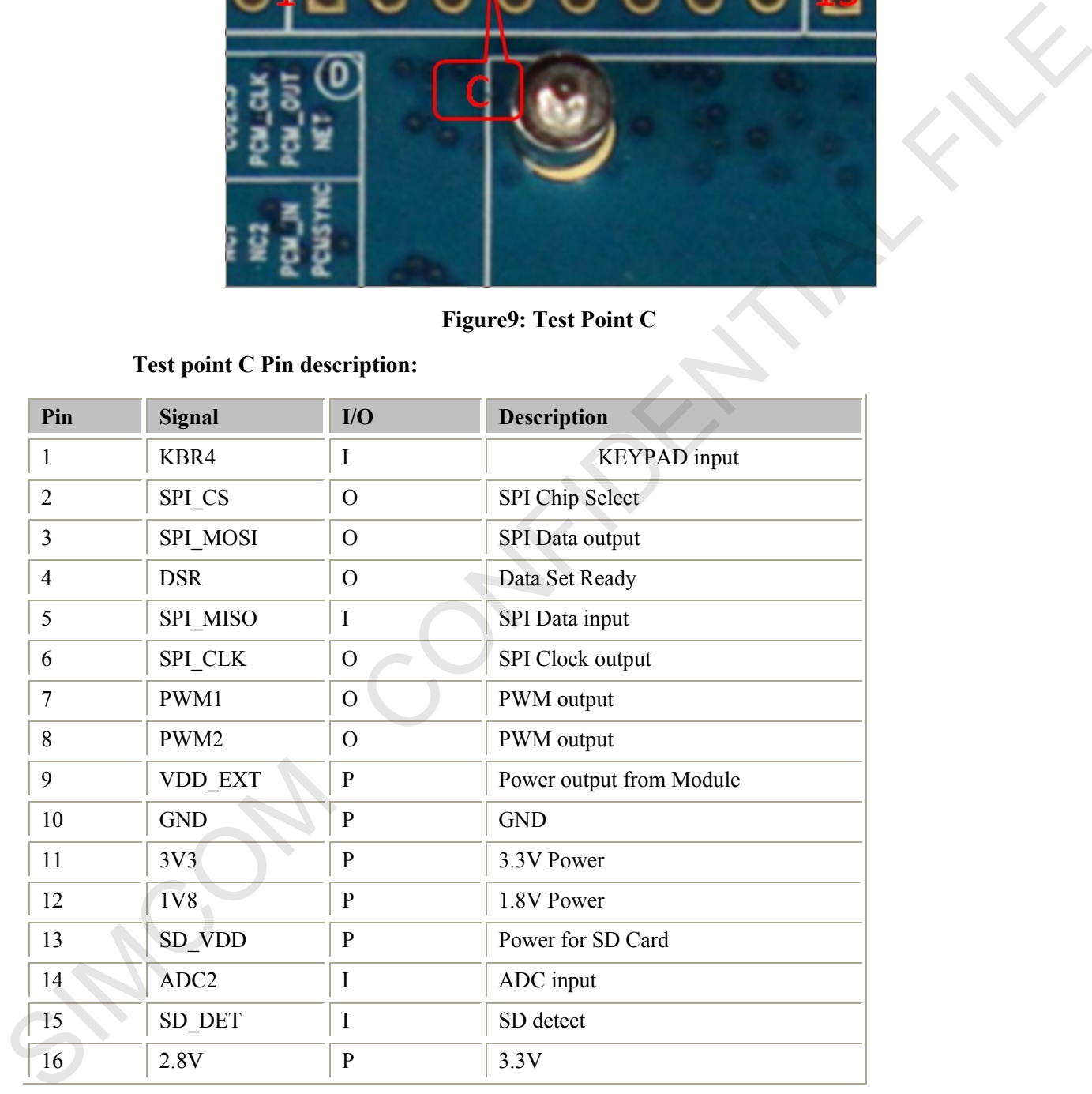

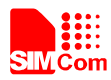

# <span id="page-14-0"></span>**4.4Test Point D**

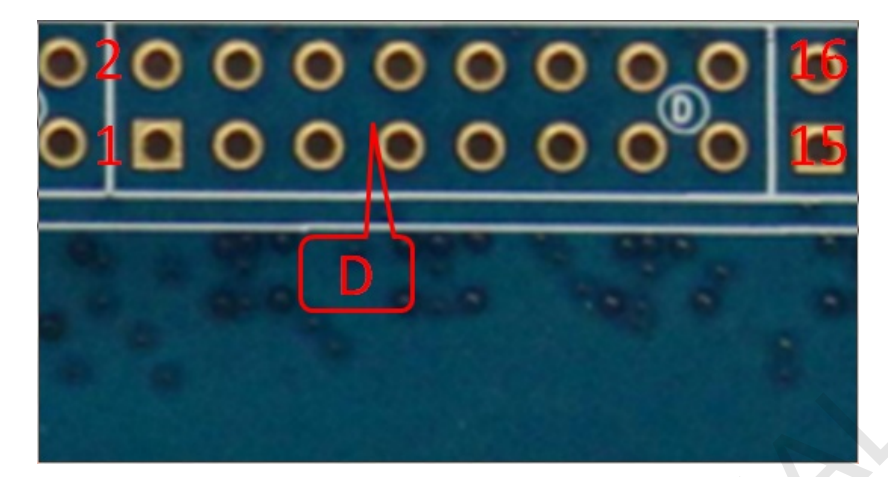

**Figure10: Test Point D**

# <span id="page-14-1"></span>**Test point D Pin description:**

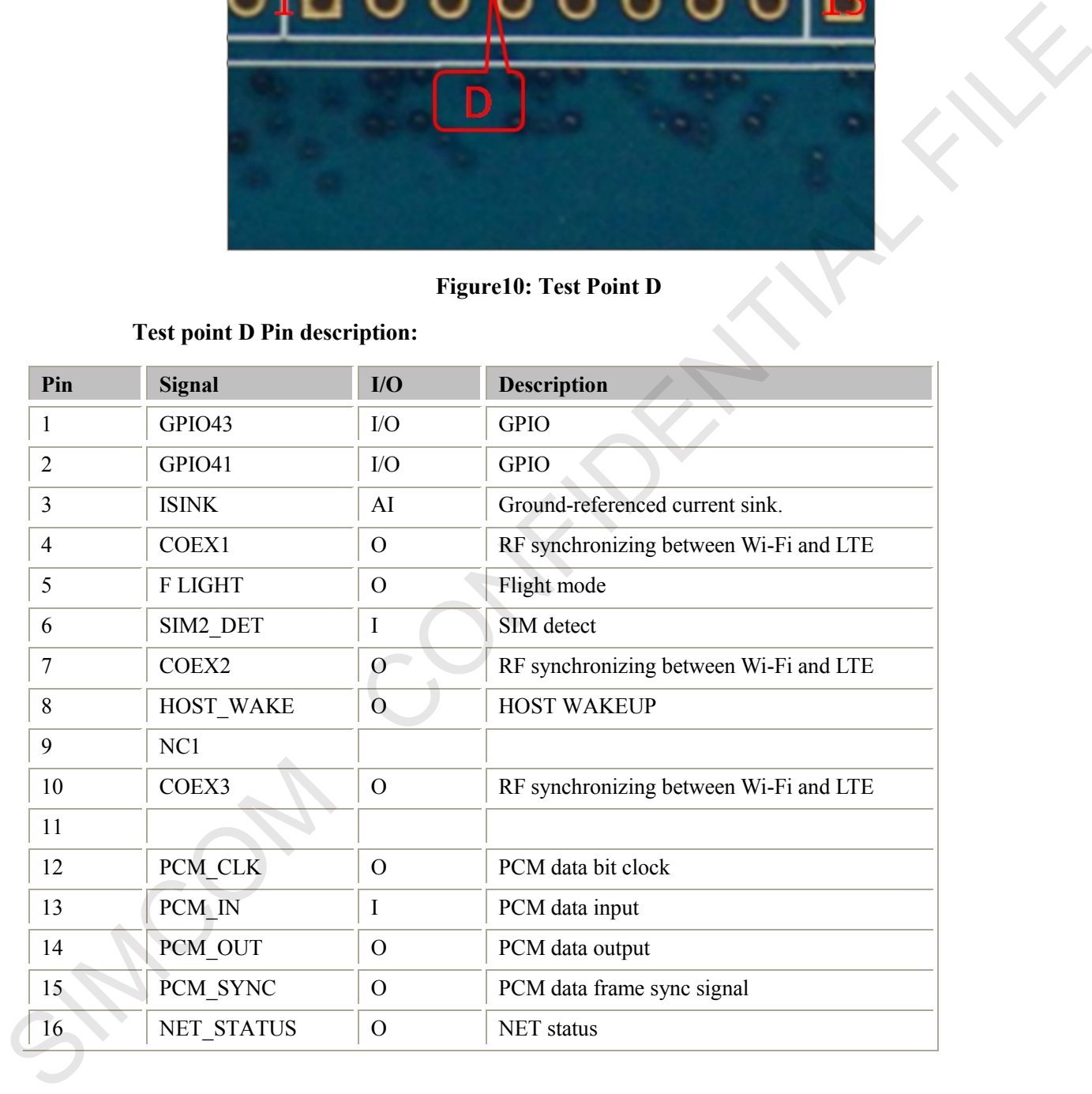

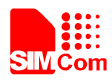

# <span id="page-15-0"></span>**4.5Test Point E**

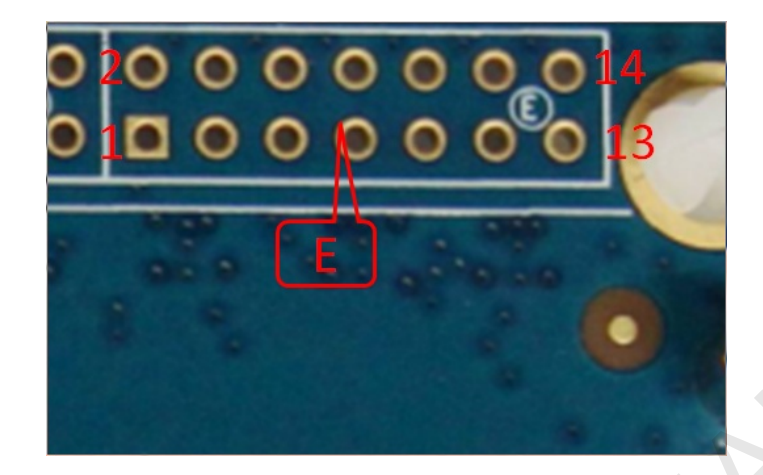

## **Figure11: Test Point E**

## <span id="page-15-1"></span>**Test Point E Pin description:**

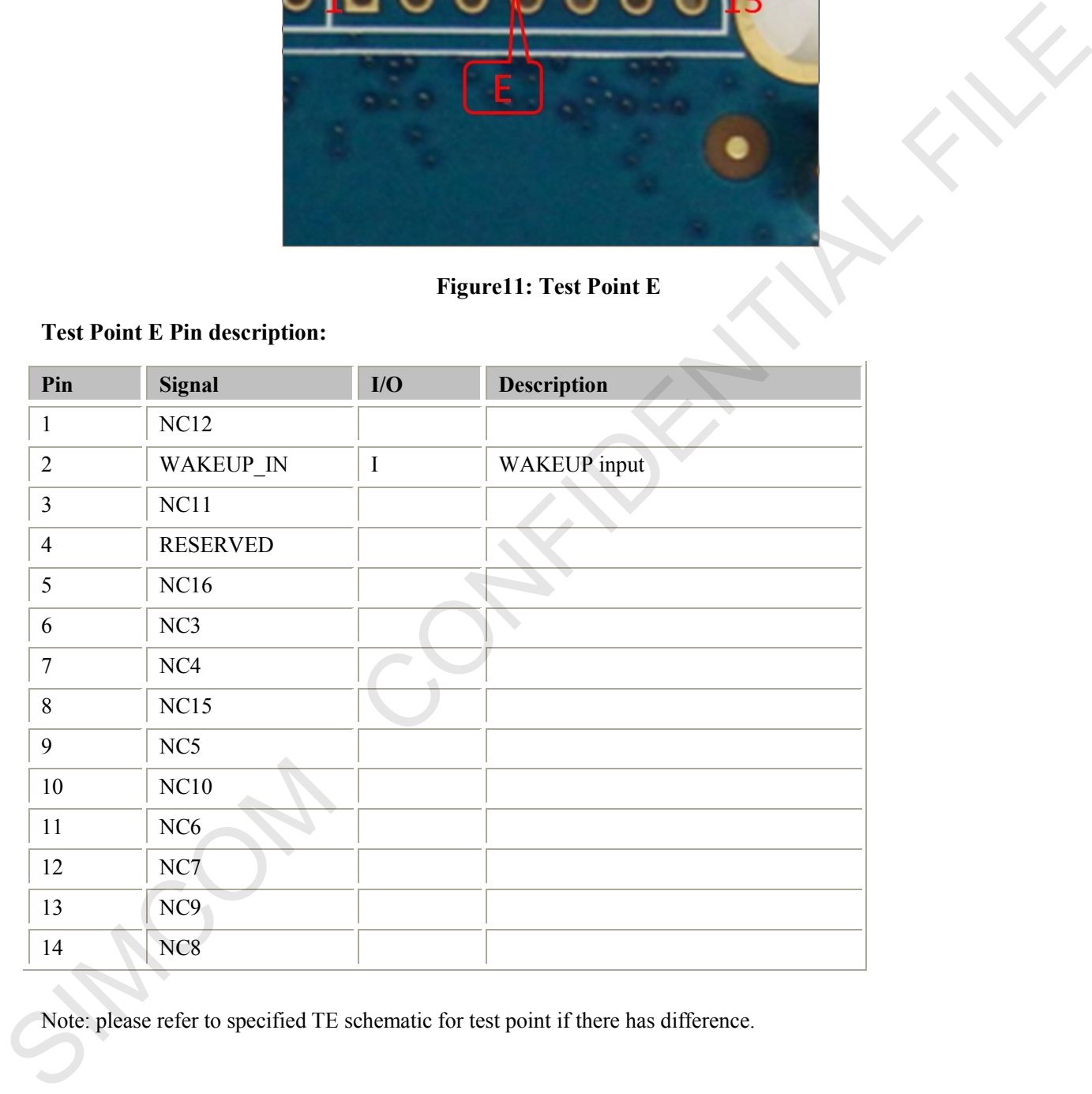

Note: please refer to specified TE schematic for test point if there has difference.

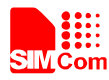

# <span id="page-16-0"></span>**5. Illustration**

### <span id="page-16-1"></span>**5.1 SIMCom TE installation and uninstallation**

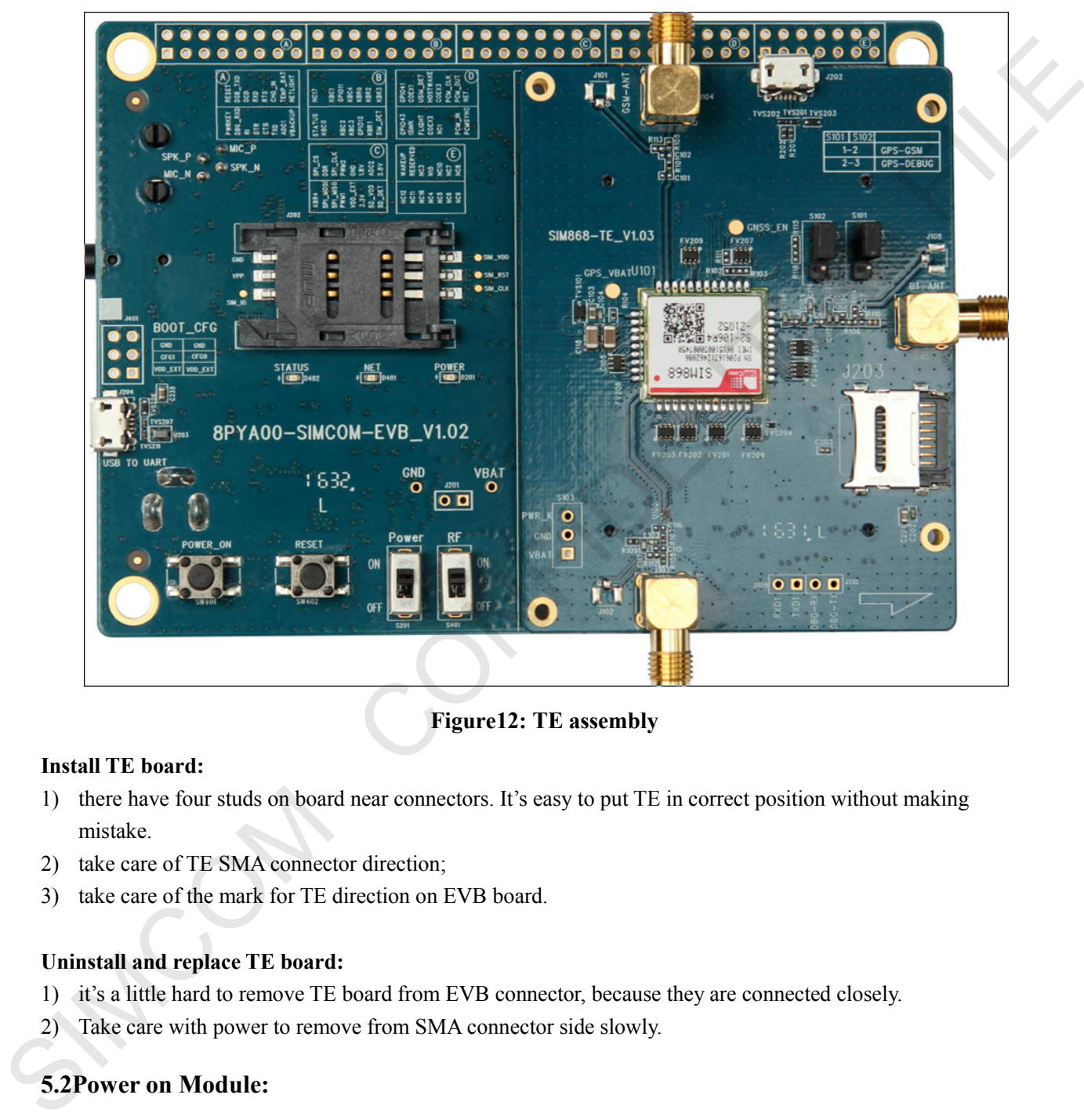

**Figure12: TE assembly**

#### <span id="page-16-3"></span>**Install TE board:**

- 1) there have four studs on board near connectors. It's easy to put TE in correct position without making mistake.
- 2) take care of TE SMA connector direction;
- 3) take care of the mark for TE direction on EVB board.

#### **Uninstall and replace TE board:**

- 1) it's a little hard to remove TE board from EVB connector, because they are connected closely.
- <span id="page-16-2"></span>2) Take care with power to remove from SMA connector side slowly.

## **5.2Power on Module:**

- 1) Connect the SIMCOM-TE to the 2x60pins connector on EVB, plug in 5V DC adapter, switch S201 to "ON**"** state; keep S401 to "ON" position.
- 2) Press the POWER\_ON button for more than 1.5 second and then release, SIMCOM module power on.After the module is on, the LED light D402 will be bright ,and the LED light D401will blink at a certain frequency. Through the state of LED, you can judge registering status of the module. For detailed description, please refer to SIMCOM HD document.

**SIMCOM\_EVB Kit\_User Guide\_V1.01** 17 **17** 2016-08-17

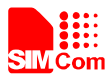

#### <span id="page-17-0"></span>**5.3 Registering Network and Making a Call**

- 1) Install antenna to TE board, insert SIM card.
- 2) Connect the USB cable to the USB jack; launch the Hyper Terminal in computer.
- 3) Check the serial port number from Device Manager list.

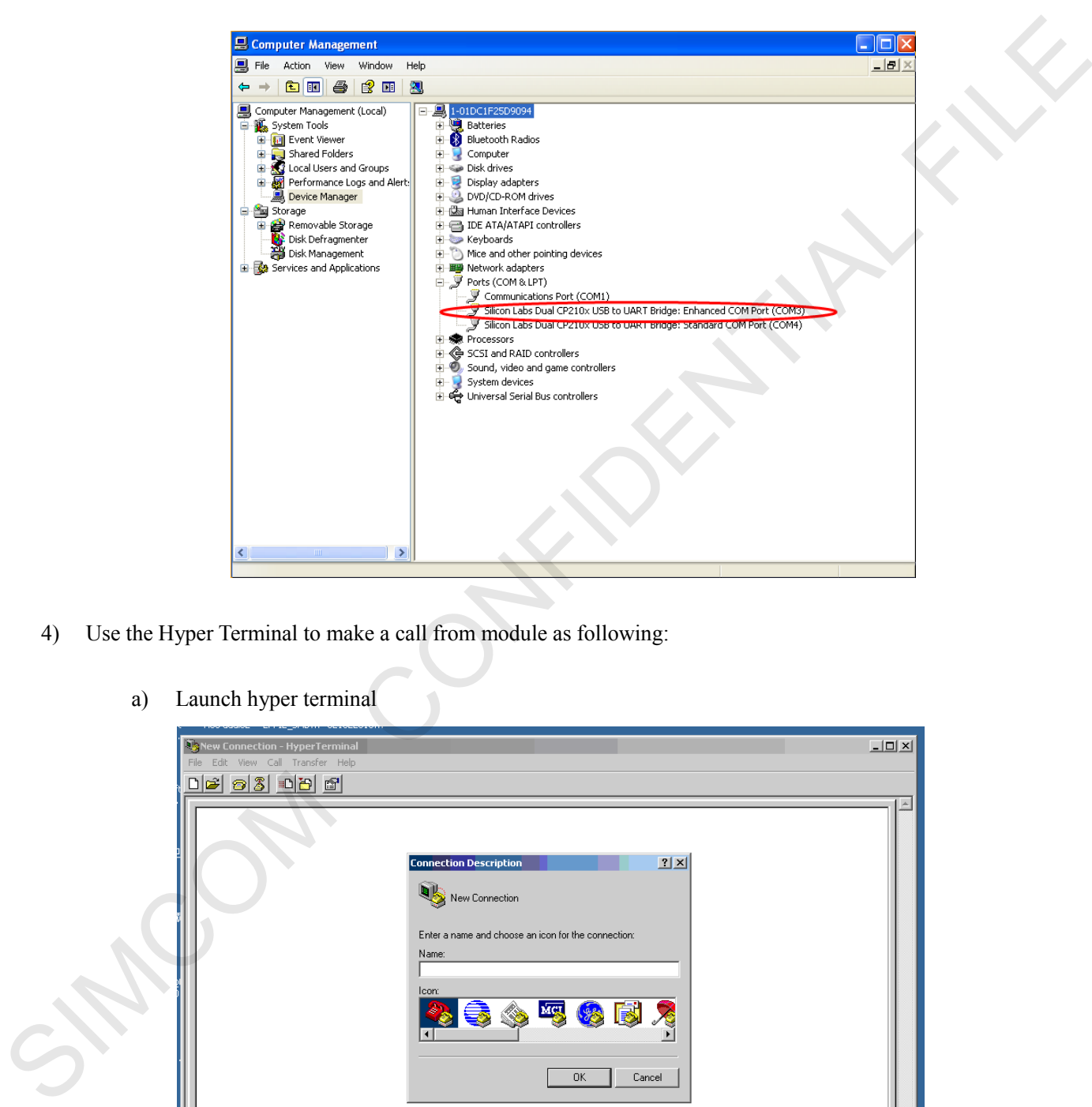

- 4) Use the Hyper Terminal to make a call from module as following:
	- a) Launch hyper terminal

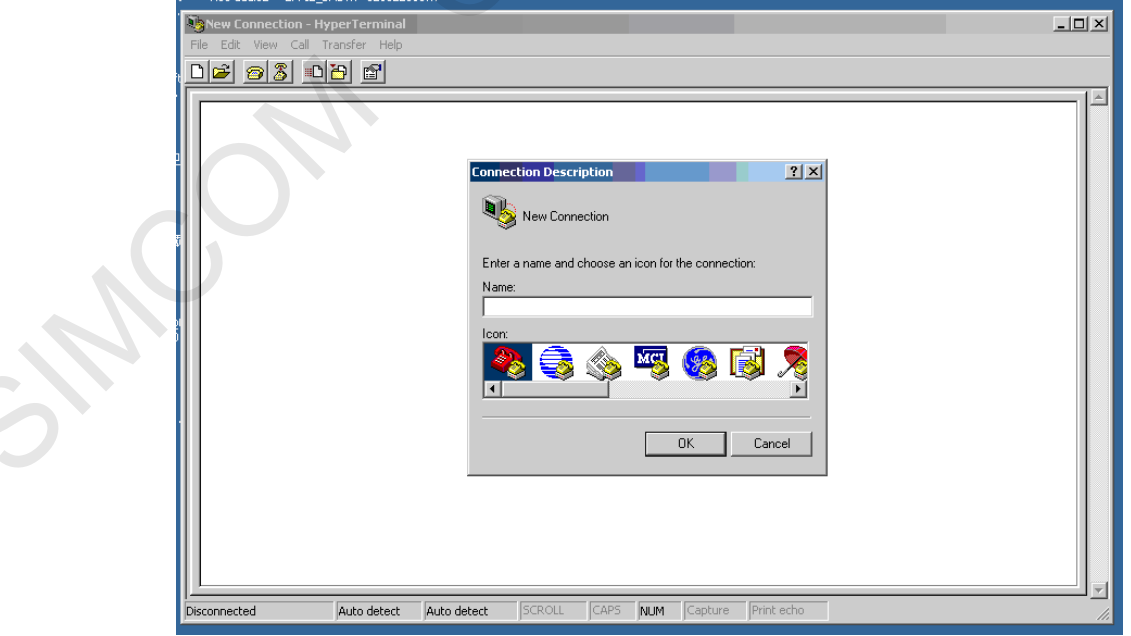

b) configure right com port

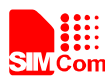

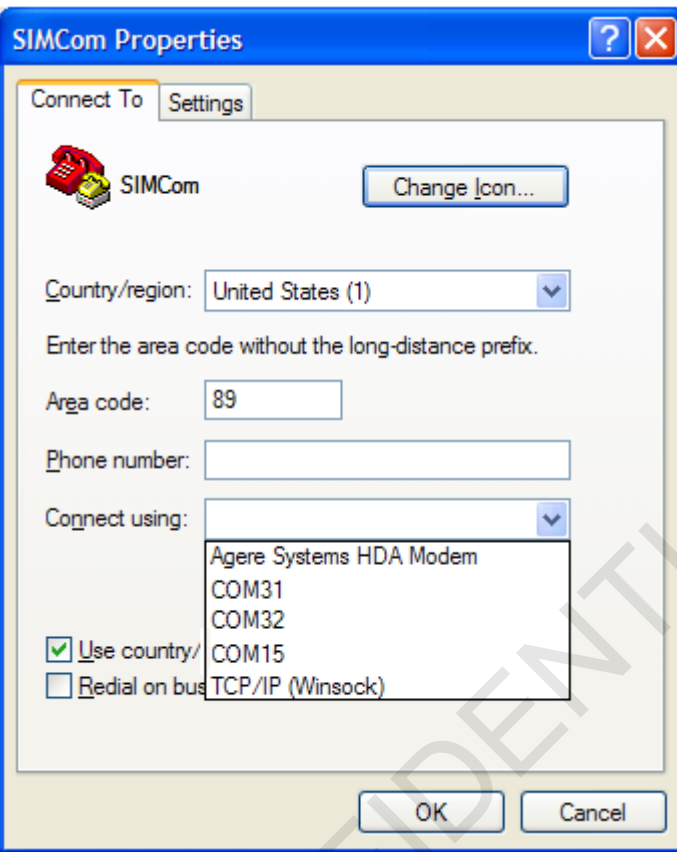

c) configure baudrate

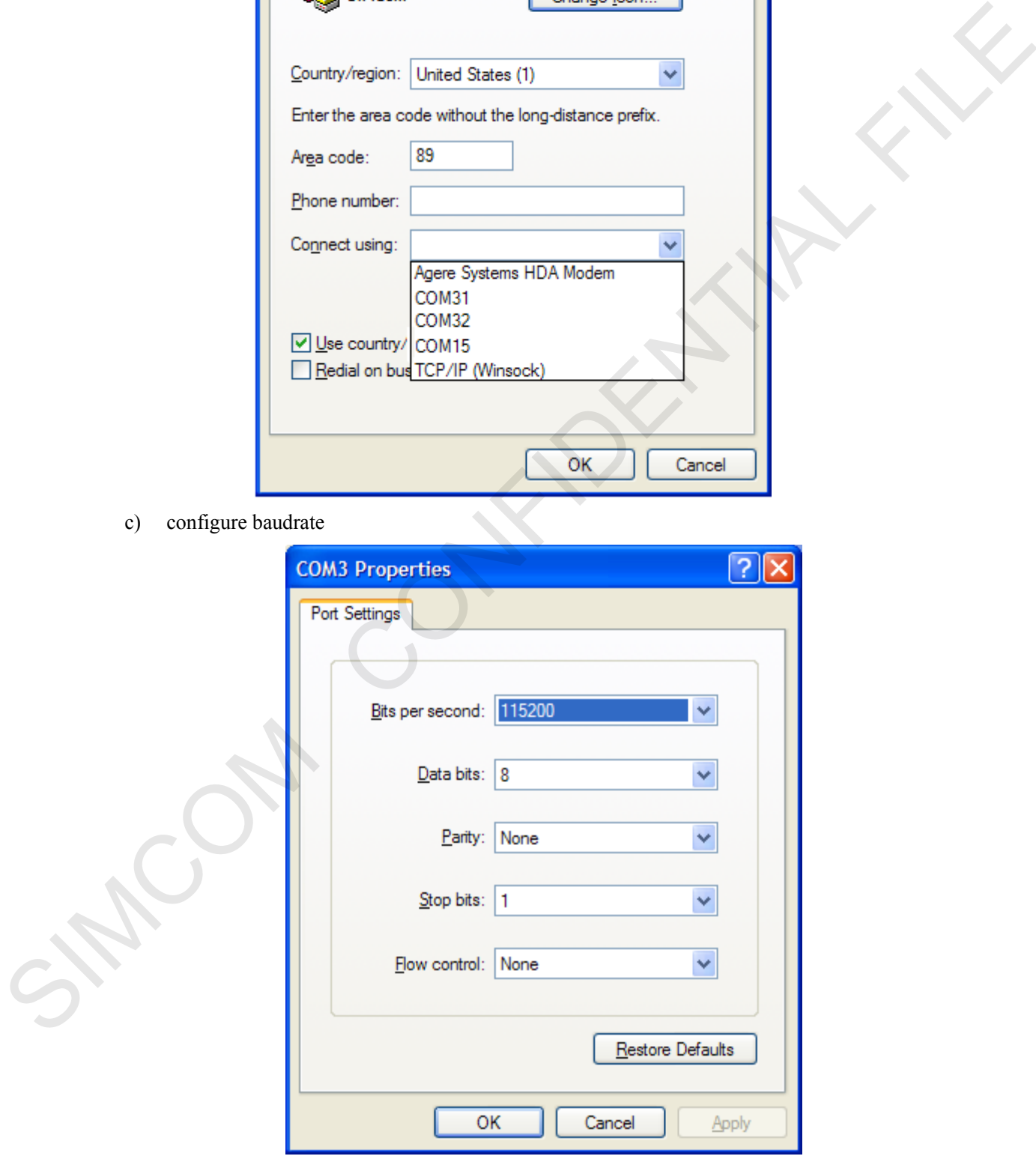

d) Lastly connect the module and make a call.

## **SIMCOM\_EVB Kit\_User Guide\_V1.01** 19 **2016-08-17**

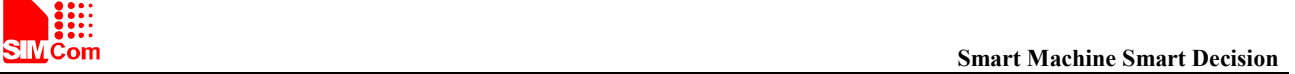

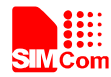

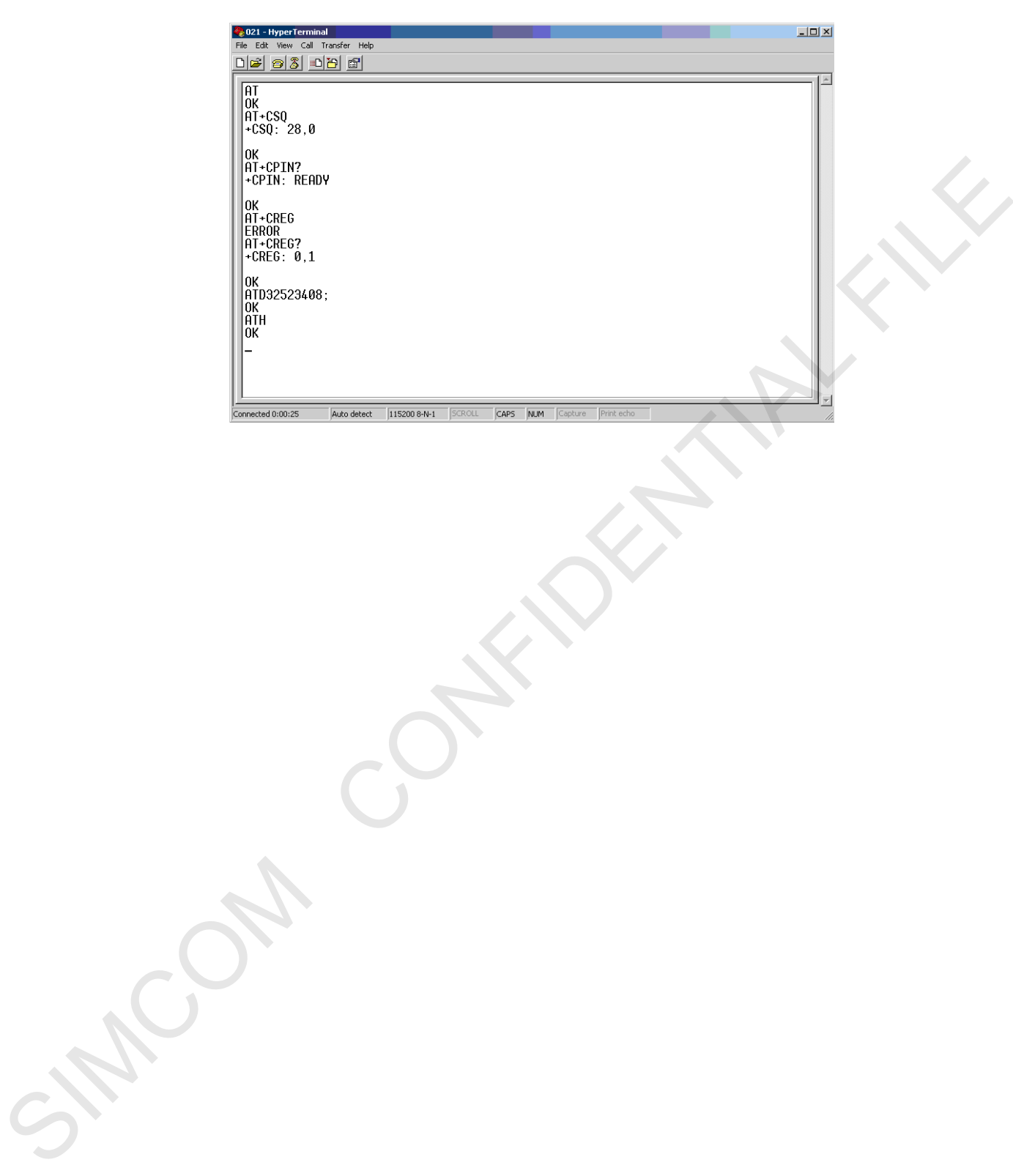

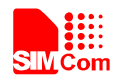

## **Contact us**

#### **Shanghai SIMCom Wireless Solutions Ltd.**

Address: Building A, SIM Technology Building, No.633, Jinzhong Road, Changning District, Shanghai 200335 Tel: 86-21-32523300

Fax: 86-21-32523020

Email: simcom@sim.com

Website:www.simcomm2m.com SIMON CONFIDENCE